# **Tokenisation avec les réseaux - Intégration**

**Contenu** 

[Comment configurer votre compte ?](#page-0-0) [Comment intégrer lorsque le](#page-0-1)  [commerçant délègue la gestion du](#page-0-1)  [Card On File à Monext ?](#page-0-1) [Comment intégrer lorsque le](#page-1-0)  [commerçant gère son propre Card](#page-1-0)  [On File ?](#page-1-0) [Centre administration](#page-2-0) [Comment réaliser des tests ?](#page-2-1) [Les codes de retour](#page-2-2) [Pages associées](#page-3-0)

- [3D Secure](https://docs.monext.fr/display/DT/3D+Secure)
- [3D Secure Personnaliser le nom](https://docs.monext.fr/display/DT/3D+Secure+-+Personnaliser+le+nom+du+marchand)  [du marchand](https://docs.monext.fr/display/DT/3D+Secure+-+Personnaliser+le+nom+du+marchand)
- [Actualisation automatique des](https://docs.monext.fr/display/DT/Actualisation+automatique+des+cartes)  [cartes](https://docs.monext.fr/display/DT/Actualisation+automatique+des+cartes)
- [Bascule à la source Tests](https://docs.monext.fr/pages/viewpage.action?pageId=761827551)  [d'intégration sur les appels API](https://docs.monext.fr/pages/viewpage.action?pageId=761827551)  **[Webservices](https://docs.monext.fr/pages/viewpage.action?pageId=761827551)**
- [Choix de la marque](https://docs.monext.fr/display/DT/Choix+de+la+marque)
- [Demande d'une clef de chiffrement](https://docs.monext.fr/display/DT/Demande+d%27une+clef+de+chiffrement)
- [Déliassage](https://docs.monext.fr/pages/viewpage.action?pageId=747147277)
- [Fonctionnalités avancées](https://docs.monext.fr/pages/viewpage.action?pageId=747147215)
- [La gestion des codes retour](https://docs.monext.fr/display/DT/La+gestion+des+codes+retour)
- [Marque blanche](https://docs.monext.fr/display/DT/Marque+blanche)

### <span id="page-0-0"></span>Comment configurer votre compte ?

- 1. Souscrire à l'option "Tokenisation par les schemes" : veuillez pour rapprocher de l'équipe [support Payline](https://support.payline.com/hc/fr/requests/new) pour mettre à jour votre abonnement.
- 2. Consulter la configuration sur le centre administration de Monext Online : [Configur](https://docs.monext.fr/display/DT/Centre+administration+-+Tokenisation+via+scheme) [ation de la tokenisation](https://docs.monext.fr/display/DT/Centre+administration+-+Tokenisation+via+scheme).
- 3. Activer un service de tokenisation de Scheme, vous devez saisir un CLIENT APP ID puis demander l'activation à Visa ou Mastercard en cliquant sur Activer pour recevoir un TRID.

### <span id="page-0-1"></span>Comment intégrer lorsque le commerçant délègue la gestion du Card On File à Monext ?

Cela concerne les commerçants qui utilisent le wallet Monext.

Les commerçant qui enregistrent les cartes ou les tokenPAN (=token Monext) dans leur propre système d'information ne rentrent pas dans ce cadre. Ils doivent se référer au cas ["Le commerçant gère son propre Card On File"](#page-1-1).

#### **Tokenisation d'une carte sans paiement**

Ce service permet à un acheteur de demander l'enrôlement de sa carte dans son wallet ou créer un wallet s'il n'en existe pas.

Vous pouvez utiliser l'API Payline :

- en mode page web avec le service [manageWebWalletRequest](https://docs.monext.fr/display/DT/Webservice+-+manageWebWalletRequest)
- en mode direct avec le service [createWalletRequest](https://docs.monext.fr/display/DT/Webservice+-+createWalletRequest)

**Tokenisation d'une carte lors d'un paiement** 

Le porteur souhaite enregistrer sa carte dans le wallet du commerçant lorsqu'il réalise un premier paiement.

Dans ce cas, le paiement est réalisé avec les données de la carte puis le wallet est crée pour de prochains achats.

Vous pouvez utiliser l'API Payline :

en mode page web avec les fonctions du service [d](https://docs.monext.fr/display/DT/Webservice+-+manageWebWalletRequest)[oWebPayment](https://docs.monext.fr/display/DT/Webservice+-+doWebPaymentRequest) 

#### **Paiement avec une carte préalablement tokenisée**

Ce cas d'utilisation correspond à la demande de paiement via une carte déjà enrôlée à VTS (Visa Token Service) ou à M4M (MDES for Merchants).

Vous pouvez utiliser l'API Payline :

- en mode page web avec les fonctions du service [d](https://docs.monext.fr/display/DT/Webservice+-+manageWebWalletRequest)[oWebPayment](https://docs.monext.fr/display/DT/Webservice+-+doWebPaymentRequest)
- **e** en mode direct avec les fonctions wallet du service [doImmediateWalletPayment](https://docs.monext.fr/display/DT/Webservice+-+doImmediateWalletPaymentRequest)

#### **Mise à jour des infos cartes depuis Payline**

Ce cas d'utilisation correspond à une demande de suppression et mise a jour de la carte dans le wallet.

Cette demande est retransmise via Payline au Token Requestor sous la forme d'une suspension ou de mise à jour de la carte dans le wallet.

Vous pouvez désactiver un portefeuille et son token, simplement en désactivant le portefeuille : voir [Centre Administration - Paiement par portefeuille](https://docs.monext.fr/display/DT/Centre+Administration+-+Paiement+par+portefeuille)

## <span id="page-1-1"></span><span id="page-1-0"></span>Comment intégrer lorsque le commerçant gère son propre Card On File ?

#### **Réaliser un paiement avec Token**

Pour réaliser un paiement avec network token lorsque le commerçant n'utilise pas le wallet Monext :

- 1. Prérequis : le commerçant doit préalablement :
	- a. Intégrer un Token Requestor, lui permettant d'accéder à VTS et M4M ; b. S'enregistrer auprès des réseaux et disposer d'un TRID pour chacun.
- 2. Le commerçant réalise une demande d'autorisation avec la token avec le service [d](https://docs.monext.fr/display/DT/Webservice+-+doAuthorizationRequest) [oAuthorization](https://docs.monext.fr/display/DT/Webservice+-+doAuthorizationRequest) selon le cas ci dessous.
	- Pour une opération à l'initiation de l'acheteur (CIT) :
		- Demander à son Token Requestor de générer un cryptogramme pour sceller la transaction
		- Fournir ce cryptogramme dans le champ [card.](https://docs.monext.fr/display/DT/Object+-+card) [tokenRequestorCryptogram](https://docs.monext.fr/display/DT/Object+-+card)
	- Pour une opération à l'initiation du commerçant (MIT) : Indiquer des informations supplémentaires dans l'[object card](https://docs.monext.fr/display/DT/Object+-+card) dessous.

#### **Les web services**

Les demandes d'autorisation fonctionnent avec un network token dans le card.number :

[doAuthorization a](https://docs.monext.fr/display/DT/Webservice+-+doAuthorizationRequest)vec les informations supplémentaires dans l'[object card](https://docs.monext.fr/display/DT/Object+-+card) lors d'une demande d'autorisation avec un network token:

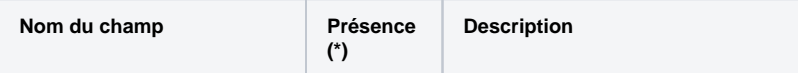

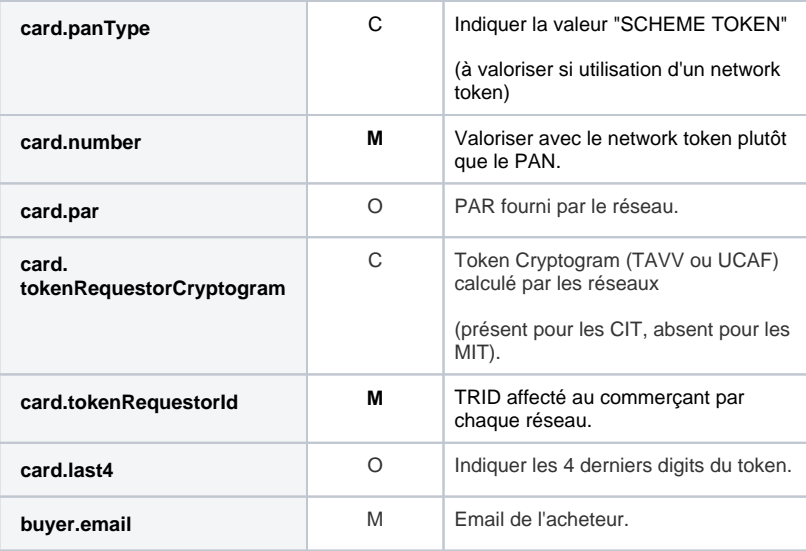

(\*) **M**andatory ; **O**ptionnal ; **C**onditionnal

### **Choix de la marque**

Lors de l'utilisation d'un network token en API direct, le commerçant doit Δ indiquer la marque du token dans le champ [payment.cardBrand](https://docs.monext.fr/display/DT/Codes+-+cardBrand)

## <span id="page-2-0"></span>Centre administration

Portefeuille : vous pouvez consulter [la carte mise à jour dans un portefeuille](https://docs.monext.fr/display/DT/Centre+Administration+-+Portefeuille) dès qu'elle est tokenisée.

**Rechercher** : vous pouvez sélectionner les [opérations tokenisées](https://docs.monext.fr/display/DT/Centre+Administration+-+Rechercher+des+transactions) avec le critère Type de PAN.

**Transaction** : vous pouvez retrouver les informations dans le [détail de la transaction,](https://docs.monext.fr/pages/viewpage.action?pageId=834027426) le token et l'indicateur Type de PAN = "SCHEME TOKEN" dans le bloc carte :

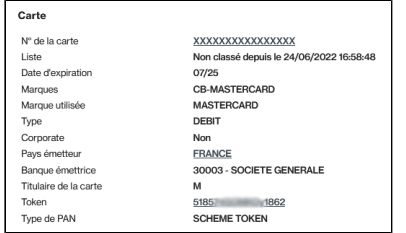

# <span id="page-2-1"></span>Comment réaliser des tests ?

Les cartes éligible pour la tokenisation :

en mode direct : voir [les cartes de test](https://docs.monext.fr/display/DT/Les+cartes+de+test).

### <span id="page-2-2"></span>Les codes de retour

Monext Online vous informe du résultat d'un paiement via le ShortMessage, selon le mode d'intégration proposé par le moyen de paiement.

- pour l'[API WebPayment](https://docs.monext.fr/display/DT/Paiement+Page+Web) avec le service [getWebPaymentDetails](https://docs.monext.fr/display/DT/Webservice+-+getWebPaymentDetailsRequest),
- pour l'[API DirectPayment](https://docs.monext.fr/display/DT/Paiement+Direct) en réponse du service [doAuthorization](https://docs.monext.fr/display/DT/Webservice+-+doAuthorizationRequest) de manière  $\bullet$ synchrone ou [getTransactionDetails](https://docs.monext.fr/display/DT/Webservice+-+getTransactionDetailsRequest) en réponse asynchrone.

Les états retournés :

- Le paiement est accepté avec l'état ACCEPTED et le code retour 00000.
- Le paiement est refusé avec l'état REFUSED. Le code varie en fonction du motif de refus (Par exemple : 01xxx pour une raison bancaire ou 04xxx pour une suspicion de fraude).

La gestion des états et des codes retour sont listés [ici.](https://docs.monext.fr/display/DT/Return+codes)

# <span id="page-3-0"></span>Pages associées

[Portefeuille électronique](https://docs.monext.fr/pages/viewpage.action?pageId=747147173)

[Documentation Monext Online](https://docs.monext.fr/display/DT/Documentation+Monext+Online)